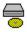

# Personal Photo Viewer Setup Help

# Glossary

Starting the Setup Program
Selecting the Destination Path
Selecting the Language
Installing the Personal Photo Viewer Software

**User Documentation** 

#### **Starting the Setup Program**

- 1. The Personal Photo Viewer Setup program, SETUP, must be run from within Microsoft-Windows.
- **2.** Make sure you have a version of Windows 3.1 or higher running on your computer.
- 3. Insert the Personal Photo Viewer disc into the CD-ROM drive.
- 4. From the Windows Program Manager, select Run from the File menu. In the Run dialog box, type "(drive:)\software\setup.exe". Click on OK.
  - Note: (*drive*) is the location of the CD-ROM drive and may vary depending on your system configuration.
- **5.** The Setup program will appear on the screen.

## **Selecting the Destination Path**

- **1.** The Setup program must know the location on your computer where the software should be installed. Therefore
  - > Select the Destination Path
- **2.** Choose the Destination path by either
  - a) using the default path,
  - b) by clicking in the Destination Path text box and typing the name of the desired directory where the selected program files should be installed

# **Selecting the Language**

The default language setting is English. If you want to install the Personal Photo Viewer in one of the other 5 available languages, choose the desired language from the Language list box. It will appear highlighted in the display box.

## **Installing the Personal Photo Viewer Software**

Click on Install to begin the installation procedure. A progress dialog box will appear showing which files are being installed. When the installation procedure is complete, click on Exit in the dialog box.

Click on the check box beside "Build program group" if the Setup program should create a Program Group after installation is complete. When this option is selected, a Program Group entitled "Personal Photo Viewer" will be created.

#### **User Documentation**

Comprehensive Help files are installed along with the software and can be accessed directly from within each application. In addition, manual files in the Windows Write format are provided for all applications containing useful information. These files are located in the subdirectory for each application on the Personal Photo Viewer disc - they are not copied to your hard disk during installation. (Manual files are available in English, French and German only.)

## **Help File Authors**

Thomas Deharde & Sharon Dirks Software Dynamics GmbH Am Fallturm 5 28359 Bremen Germany

#### **The Crew**

Sharon Dirks (Boss)
Ted Dirks (2nd Boss)
Randy Earp (Mastermind)
Thomas (Daf) Deharde
Dietmar (Debug) Hufendiek
Andy (Play Boy) Prieß
Johannes (Scan Man) Vogel

Software Dynamics GmbH Am Fallturm 5 28359 Bremen Germany